### アジア情報室の使い方 (韓国・北朝鮮編) 卫  $\mathsf{d}$ 대 ②韓国・北朝鮮関連資料 사 전 の探し方と利用方法 KJ42

国立国会図書館関西館アジア情報室

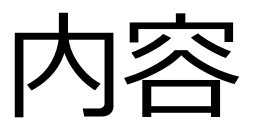

#### ①アジア情報室について

#### 国立国会図書館 遠隔利用と来館利用 利用者登録

#### ②韓国・北朝鮮関連資料の探し方 NDLオンライン(検索、遠隔複写、デジタル化資料)

### ③韓国の電子ジャーナル

KISS、DBpia

#### ④調査・研究のヒントになるツール 調べ方案内 AsiaLinks

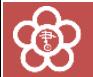

# (2)韓国·北朝鮮関連資料の 探し方と利用方法

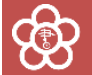

## 国立国会図書館オンライン

#### 国立国会図書館の所蔵資料を検索し、利用するためのシステム ※利用:閲覧(来館時)、遠隔複写、取寄せなど

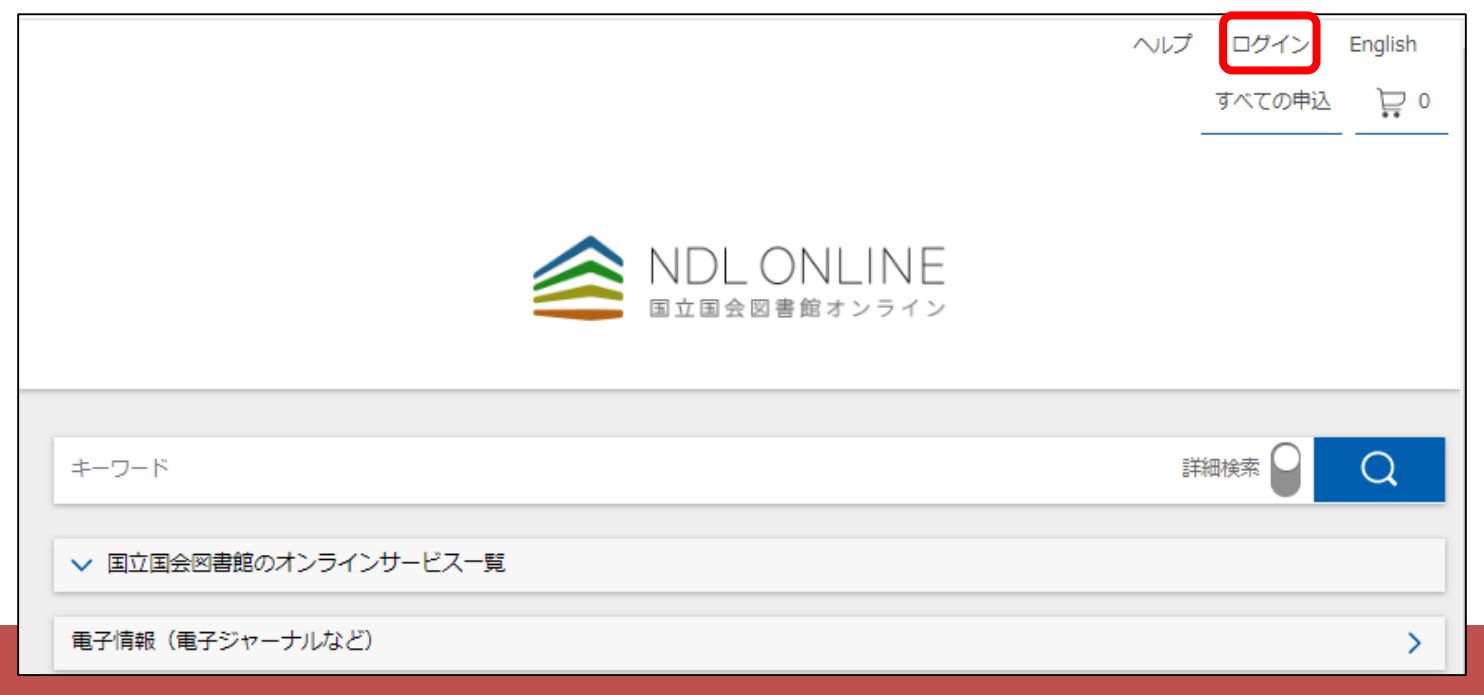

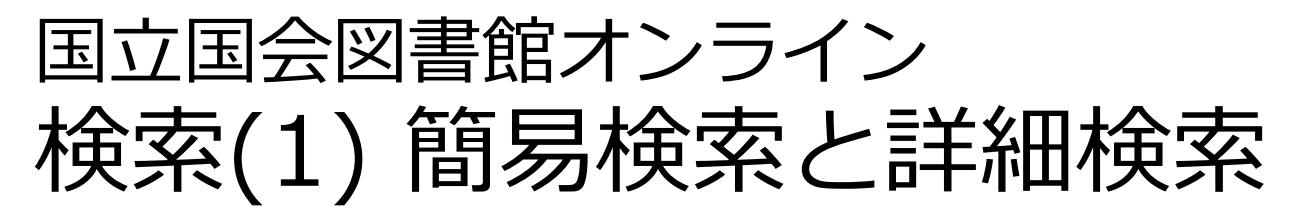

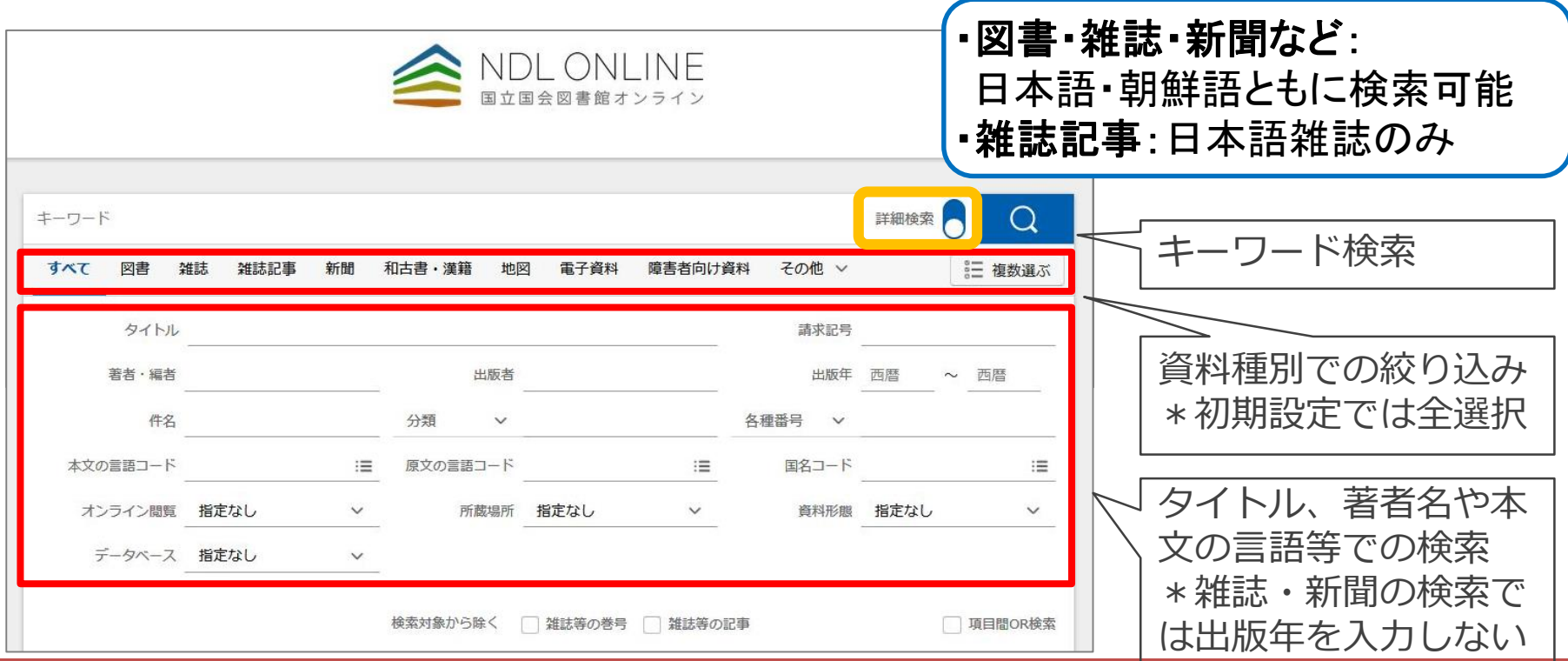

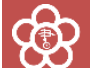

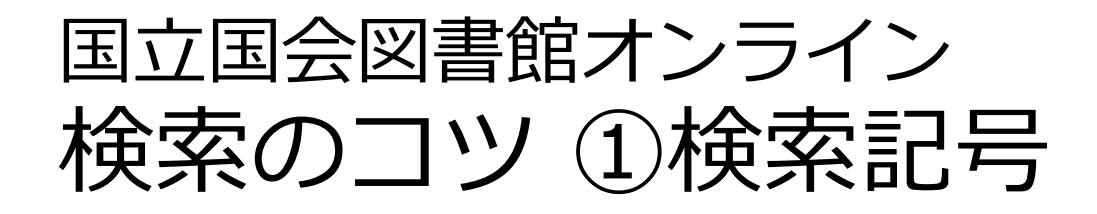

#### 「**/**」**(全角)**を入力語の前後につける 例) タイトル「/朝鮮/」で検索→「朝鮮」という タイトルの資料だけを検索。

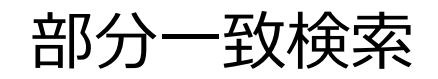

完全一致検索

部分一致検索 「**\***」を文字の代わりとして使う 例) ND2\* → ND2、ND21、ND216 などを検索。

フレーズ検索

「**"**」で挟むと、スペースを含む検索ができる 例)「"journal of korea"」で検索→「journal of korea」を含む資料を検索。

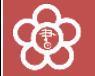

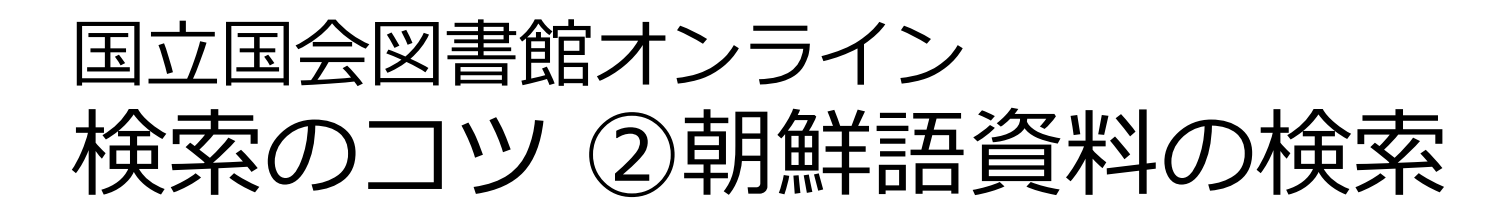

#### **1. ハングルと漢字の両方で検索**

「조선」と「朝鮮」、「언어」と「言語」など、 漢字語はハングル・漢字の両方で検索する

 $\equiv$ 

#### **2. 言語を指定した検索**

本文の言語コード KOR  $\equiv$ 

「本文の言語コード」で KOR (韓国語 ; 朝鮮語) と 指定すると、朝鮮語資料(及び朝鮮語併記資料)の みを検索できる

**3. 出版国を指定した検索**

「国名コード」で KR (大韓民国) や KP (朝鮮民主 主義人民共和国)を入力すると、それぞれの国で出 版された資料のみを検索できる

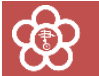

国名コード KP

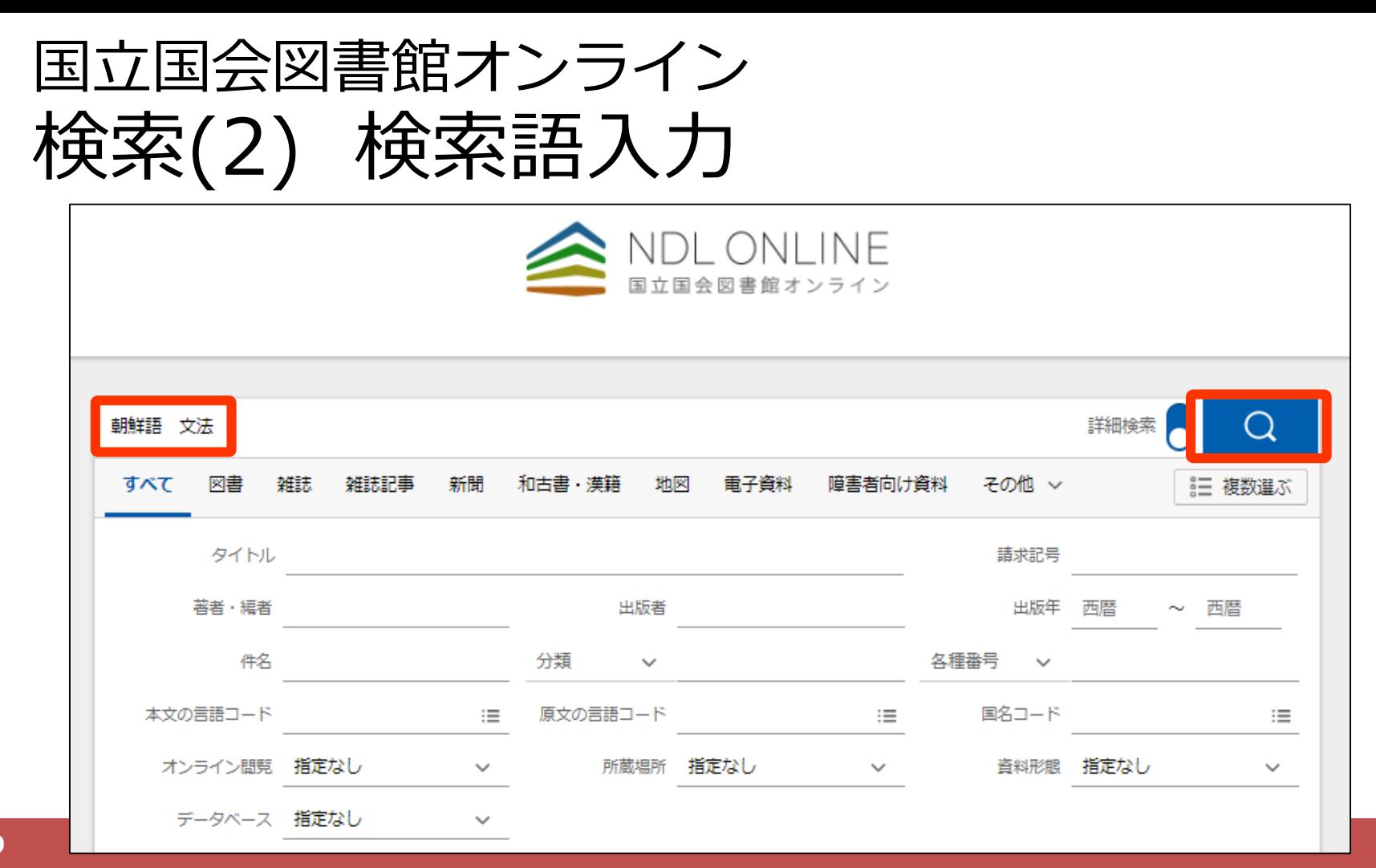

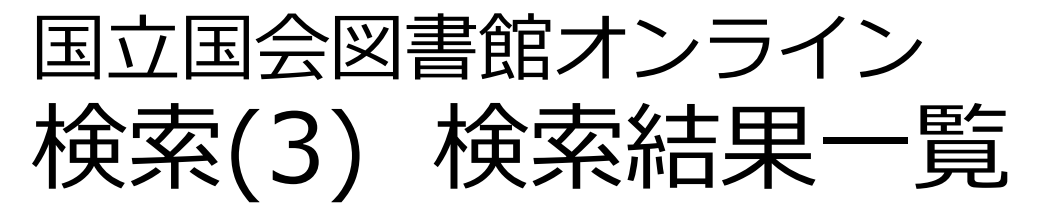

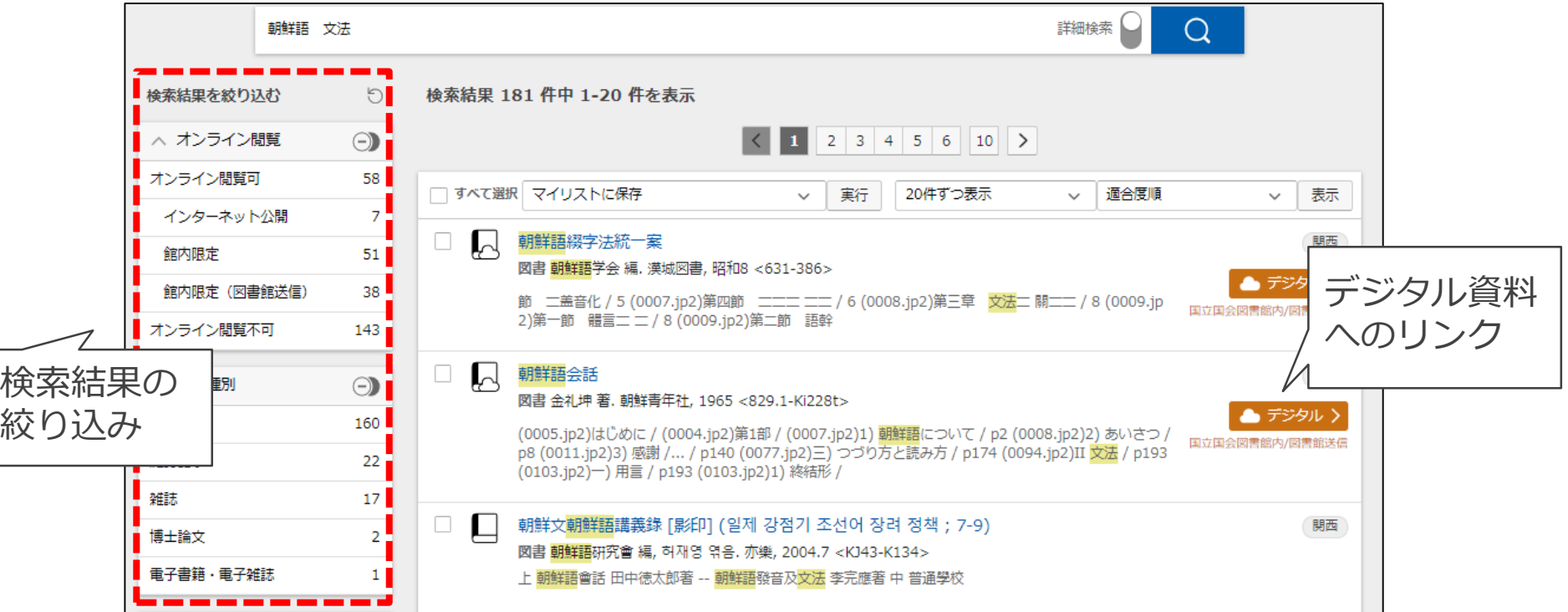

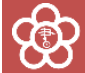

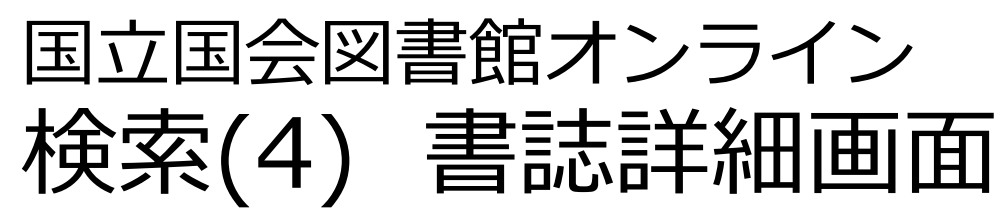

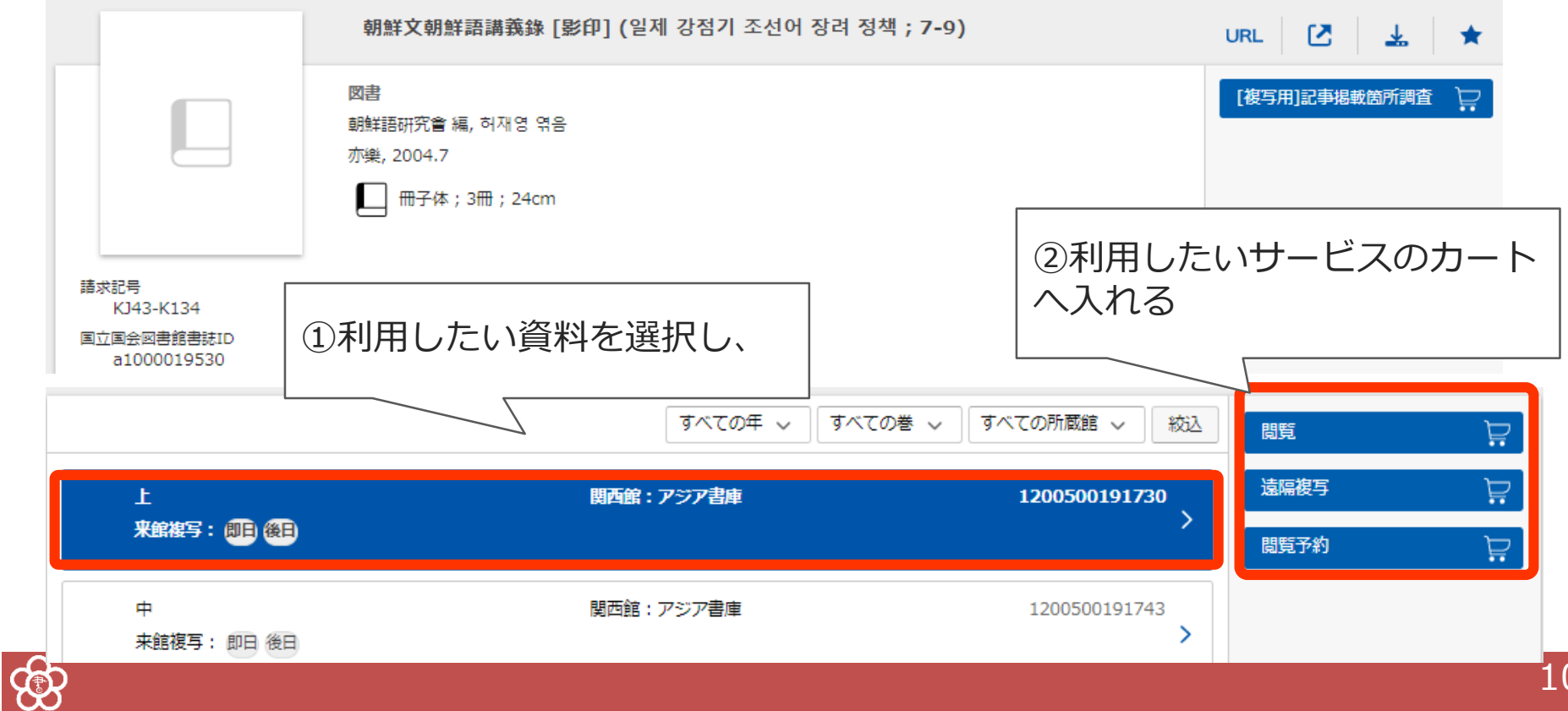

10

### 国立国会図書館オンライン 遠隔複写の申込み

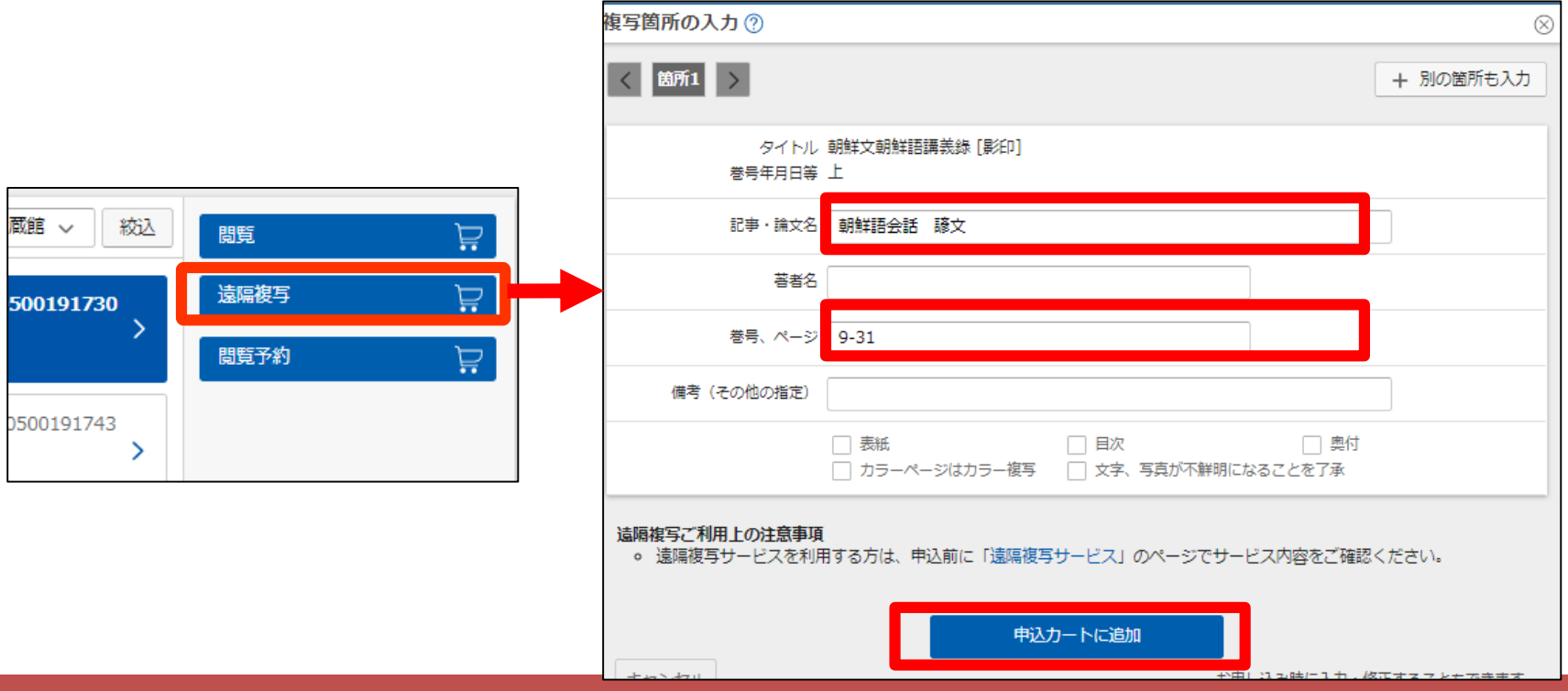

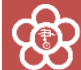

### 国立国会図書館オンライン 遠隔複写の申込み

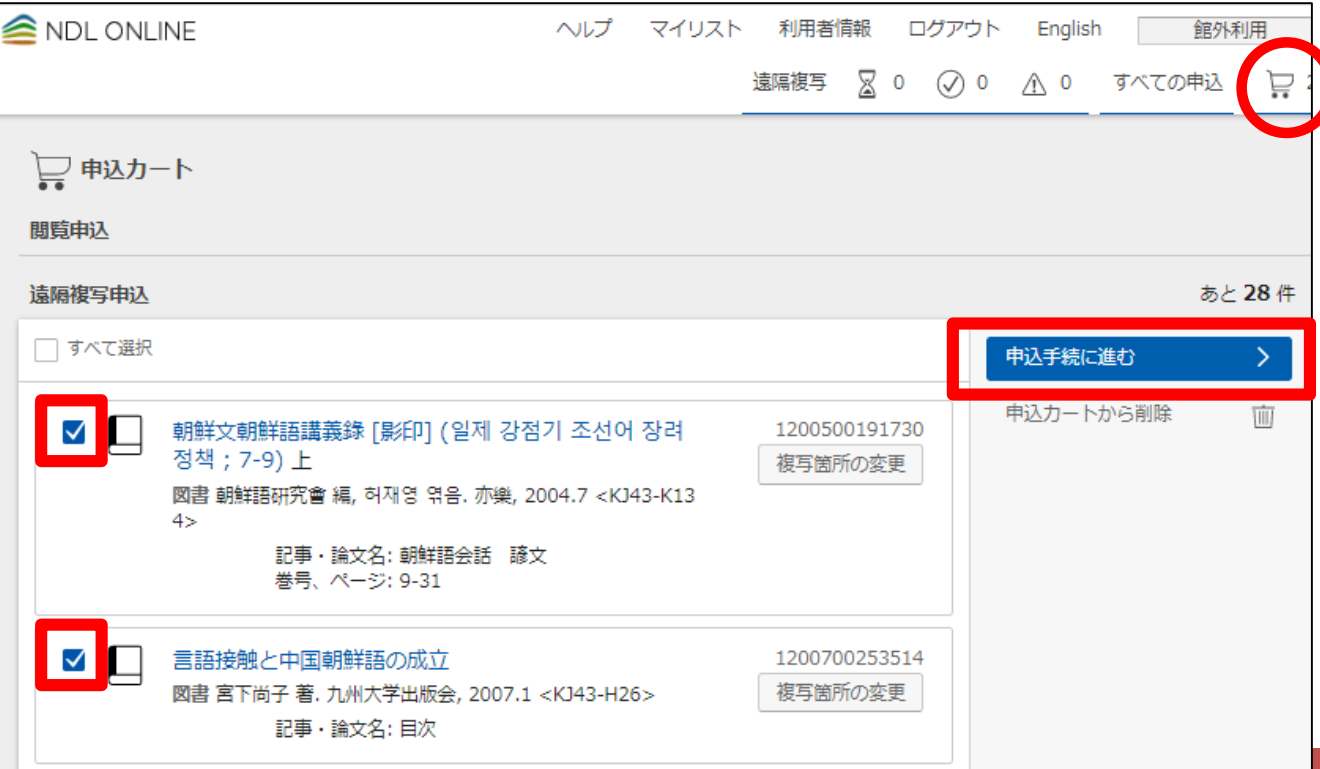

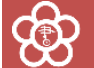

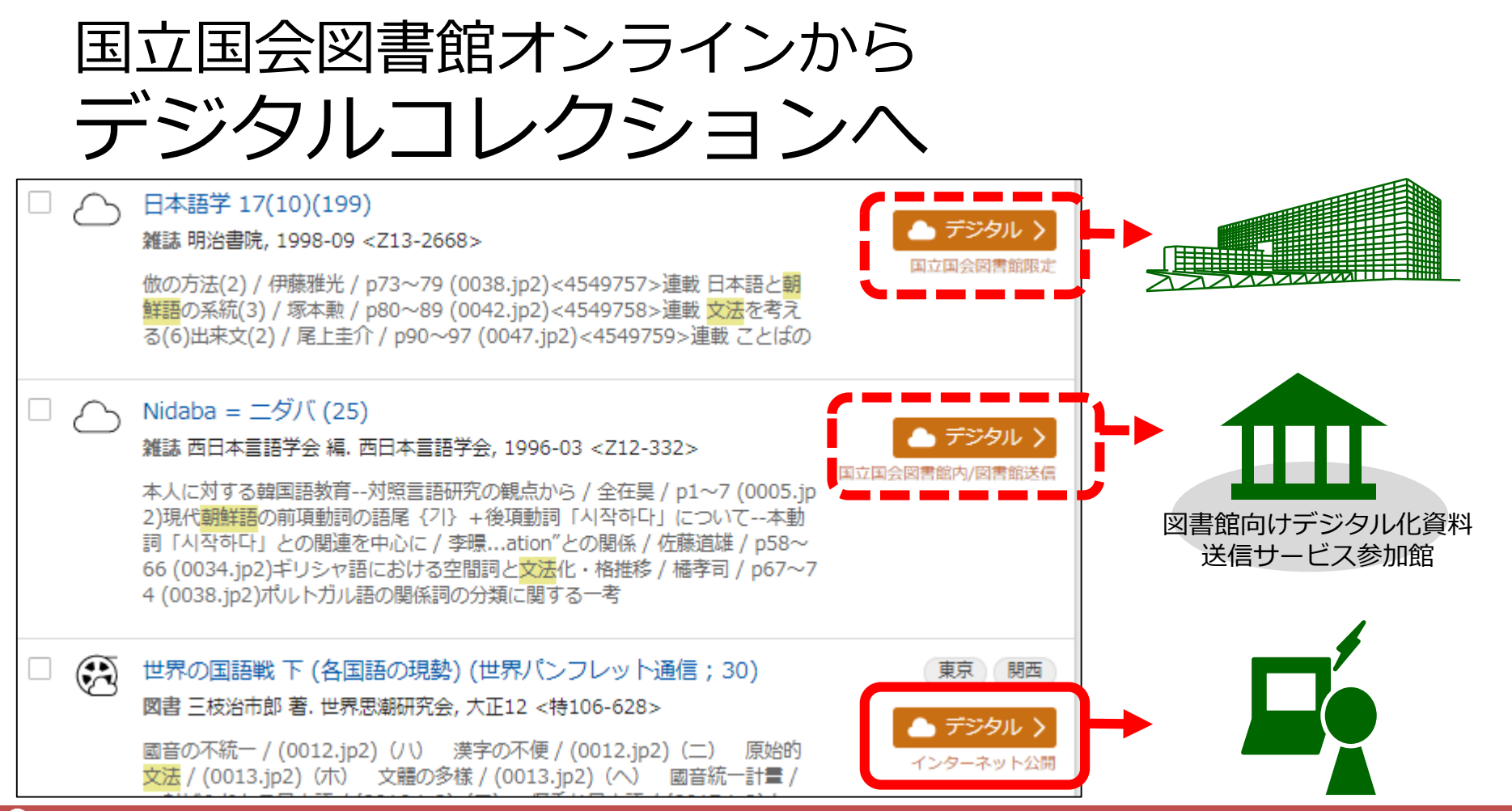

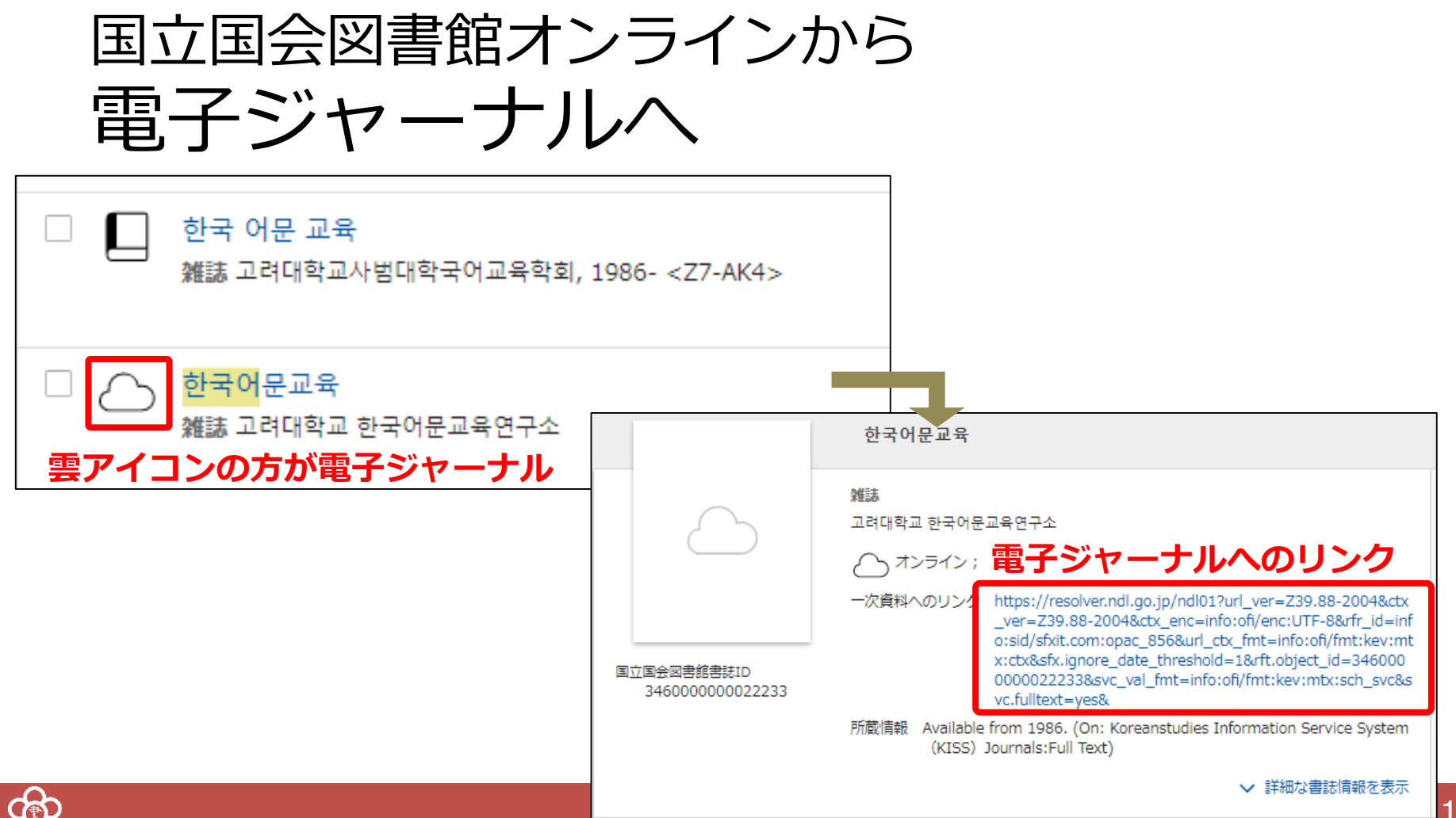

14

まとめ

#### **・NDLオンラインの検索:**

※検索記号や言語・出版国の指定などを活用して、便利に検索 ※朝鮮語資料は漢字とハングルの両方で検索することをお忘れなく!

#### **・遠隔複写の申込み:**

※カートに入れただけではダメ。その後の手続きもお忘れなく!

### ・**デジタルコレクション**や**電子ジャーナル**も、 NDLオンラインでまとめて検索

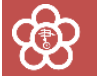

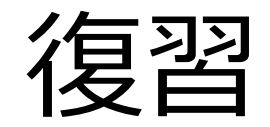

### ・NDLオンラインで朝鮮語の図書を検索する

#### ・「遠隔複写」カートに入れてみる

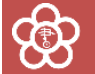

### アジアに関する調査・研究の相談は、

# 0774-98-1390 アジア情報室直通

#### または

### お近くの図書館へ

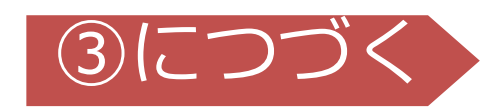

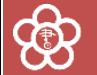